# UCSM-Fehlercode: F0935: Es gibt mehrere VLANs mit der ID [VLAN-ID], für die unterschiedliche Zugriffsrechte konfiguriert wurden. I

## Inhalt

**Einführung** Voraussetzungen Anforderungen Verwendete Komponenten Problem Lösung

## Einführung

In diesem Dokument wird erläutert, warum der Fehler F0935 und die Problemumgehung/Behebung vorliegen.

Fault Code: F0935: There are multiple VLANs with id [vlan id] have different accessibility configured

### Voraussetzungen

### Anforderungen

Cisco empfiehlt, über Kenntnisse in folgenden Bereichen zu verfügen:

• [Verständnis der VLAN-Berechtigungen auf dem UCS](/content/en/us/td/docs/unified_computing/ucs/sw/gui/config/guide/2-2/b_UCSM_GUI_Configuration_Guide_2_2/b_UCSM_GUI_Configuration_Guide_2_2_chapter_010001.html#concept_0092DB05EBEF4134AD961B37680C4CCE)

#### Verwendete Komponenten

Dieses Dokument ist nicht auf bestimmte Software- und Hardwareversionen des Cisco UCS beschränkt.

## Problem

Wenn Sie mehrere benannte VLANs mit derselben VLAN-ID haben und die Berechtigung für eines der benannten VLANs auf ein Org oder ein Sub-Org beschränkt sind, wird dieser Alarm ausgelöst. Wenn es mehr als ein benanntes VLAN mit derselben VLAN-ID gibt, sollten für alle benannten VLANs (mit derselben VLAN-ID) dieselben VLAN-Berechtigungsbeschränkungen gelten ODER keine dieser VLAN-Berechtigungen eingeschränkt sein.

Fault Code: F0935: There are multiple VLANs with id [vlan id] have different accessibility configured

[https://www.cisco.com/c/en/us/td/docs/unified\\_computing/ucs/sw/cli/config/guide/2-](/content/en/us/td/docs/unified_computing/ucs/sw/cli/config/guide/2-1/b_UCSM_CLI_Configuration_Guide_2_1/b_UCSM_CLI_Configuration_Guide_2_1_chapter_010000.html) 1/b UCSM CLI Configuration Guide 2 1/b UCSM CLI Configuration Guide 2 1 chapter 0100 [00.html](/content/en/us/td/docs/unified_computing/ucs/sw/cli/config/guide/2-1/b_UCSM_CLI_Configuration_Guide_2_1/b_UCSM_CLI_Configuration_Guide_2_1_chapter_010000.html)

Beispiel: Wenn wir zwei benannte VLANs mit derselben VLAN-ID 40 haben (erstellen wir) und Sie die Berechtigung für eines dieser VLANs festgelegt haben, auf ein bestimmtes Org/ein bestimmtes Suborg zu beschränken.

#### 2 benannte VLANs (Test-VLAN und prmt-VLAN) mit der VLAN-ID "40" erstellt.

```
UCSmin-B# scope eth-uplink
UCSmin-B /eth-uplink # create vlan test-vlan 40
UCSmin-B /eth-uplink/vlan* # commit-buffer
UCSmin-B /eth-uplink/vlan # exit
UCSmin-B /eth-uplink # create vlan prmt-vlan 40
UCSmin-B /eth-uplink/vlan* # commit-buffer 
UCSmin-B /eth-uplink/vlan # exit
UCSmin-B /eth-uplink # show vlan
VLAN:
   Name VLAN ID Fabric ID Native VLAN Sharing Type Primary Vlan Multicast Policy Name
Compression Type
   ---------- ---------- --------- ----------- ------------ ------------ --------------------- -
---------------
  default 1 Dual Yes None
Included
   prmt-vlan 40 Dual No None 
Included
    test-vlan 40 Dual No None 
Included
```
#### Einschränkung einer der benannten VLAN-Berechtigungen auf bestimmte Org "org" in unserem Beispiel.

```
UCSmin-B# scope org
UCSmin-B /org # create vlan-permit prmt-vlan
UCSmin-B /org* # commit-buffer 
UCSmin-B /org # show vlan-permit 
VLAN Permit:
   Name
    ----
   prmt-vlan
Fehler werden generiert"Es gibt mehrere VLANs mit ID 40, für die unterschiedliche Zugriffsrechte
konfiguriert wurden."
```
UCSmin-B# show fault

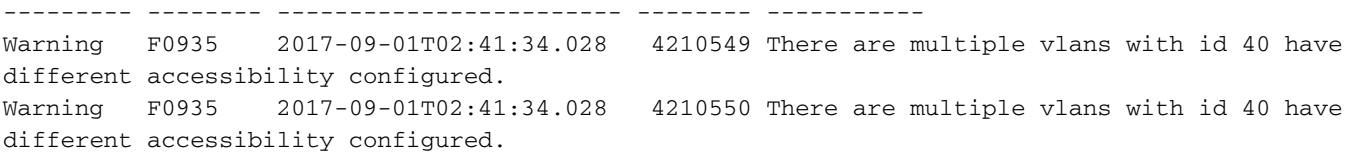

### Lösung

#### Problemumgehung/Behebung: Weisen Sie entweder gleiche VLAN-Berechtigungsbeschränkungen zu, oder entfernen Sie die Beschränkungen aus allen benannten VLANs mit derselben VLAN-ID. In beiden Fällen werden die Alarme gelöscht.

Entfernen von VLAN-Berechtigungsbeschränkungen:

```
UCSmin-B /org # delete vlan-permit prmt-vlan
UCSmin-B /org* # commit-buffer 
UCSmin-B /org # show vlan-permit 
UCSmin-B /org # top
UCSmin-B# show fault | inc vlan
Cleared F0935 2017-09-01T02:45:22.695 4210549 There are multiple vlans with id 40 have
different accessibility configured.
Cleared F0935 2017-09-01T02:45:22.695 4210550 There are multiple vlans with id 40 have
different accessibility configured.
```
#### Hinzufügen von VLAN-Berechtigungsbeschränkungen:

```
UCSmin-B /org # create vlan-permit test-vlan
UCSmin-B /org* # commit-buffer 
UCSmin-B /org # top
UCSmin-B# show fault | inc vlan 
Cleared F0935 2017-09-01T02:42:34.833 4210549 There are multiple vlans with id 40 have
different accessibility configured.
Cleared F0935 2017-09-01T02:42:34.833 4210550 There are multiple vlans with id 40 have
different accessibility configured.
```